## 고지내역 및 납부내역 확인하기

- 1. 우리은행 싸이트(http://www.wooribank.com/)에서 개인뱅킹
- 2. 세금공과금 선택
- 3. 등록금 선택
- 4. 학교명 선택 (한국과학기술원)
- 5. 학번 입력
- 6. 조회

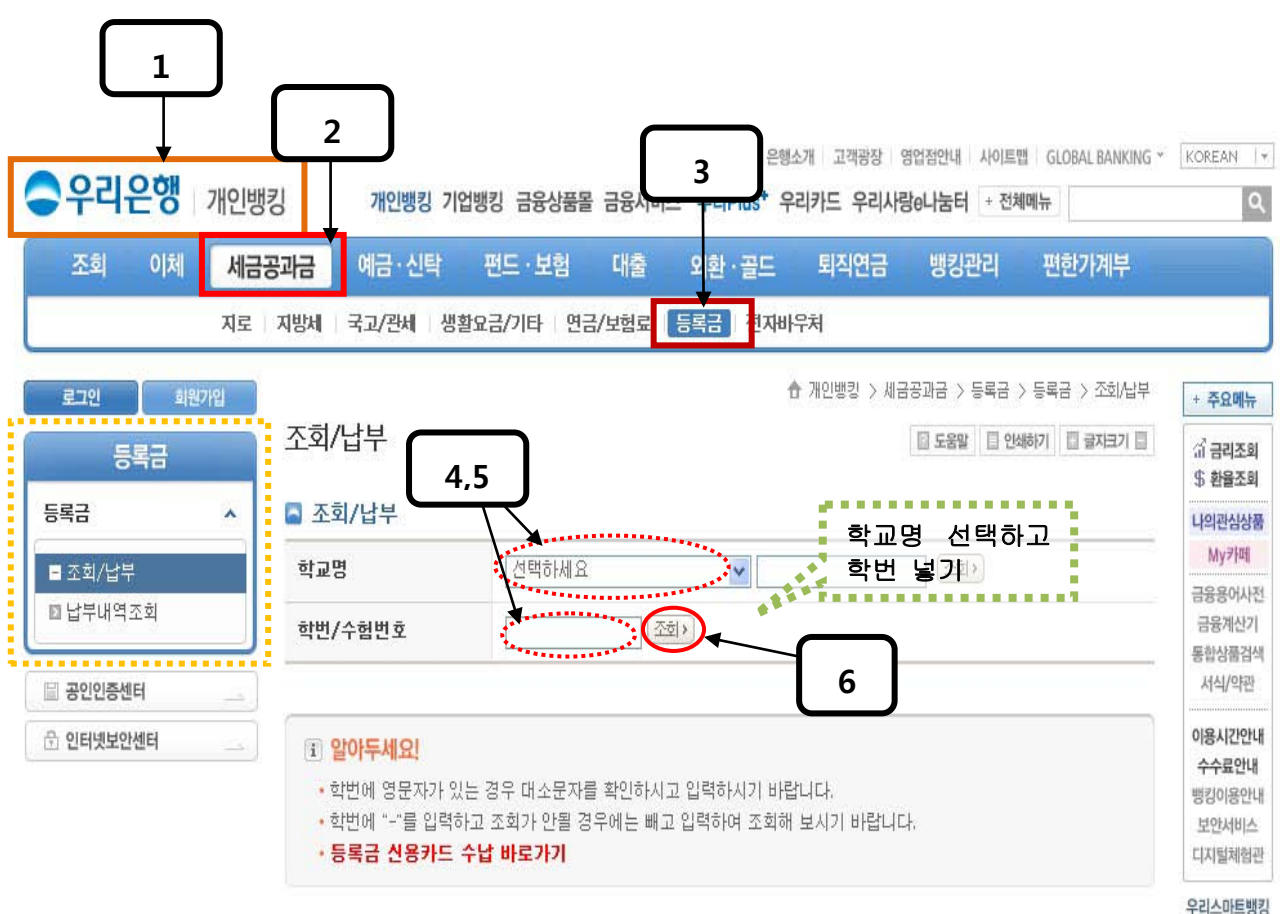

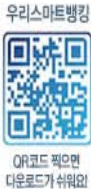